# **XCODE TUTORIAL**

Anh Nguyen

#### Create a new Xcode Project

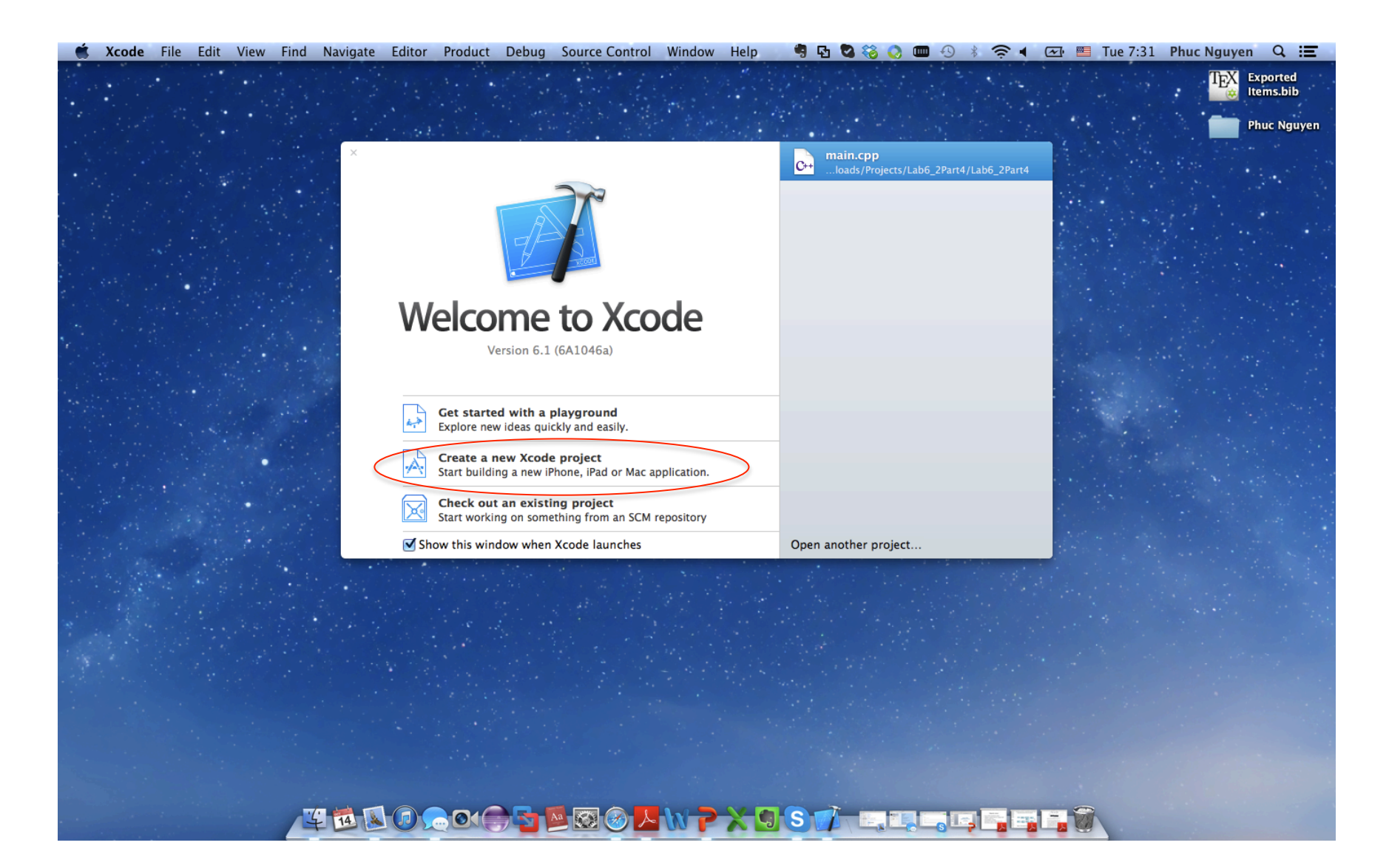

## Select Command Line Tool Project or Empty Project

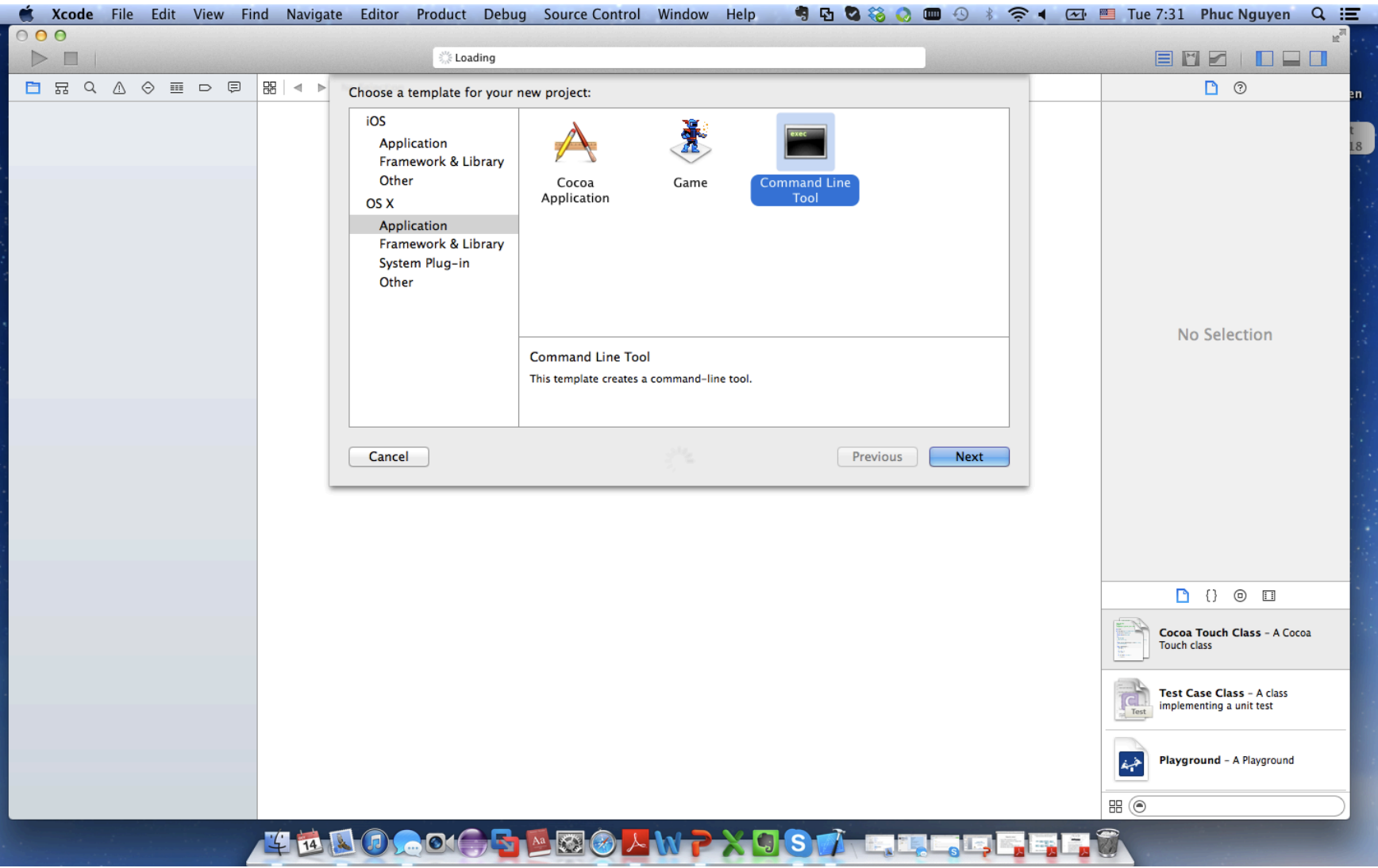

### Create a project's name

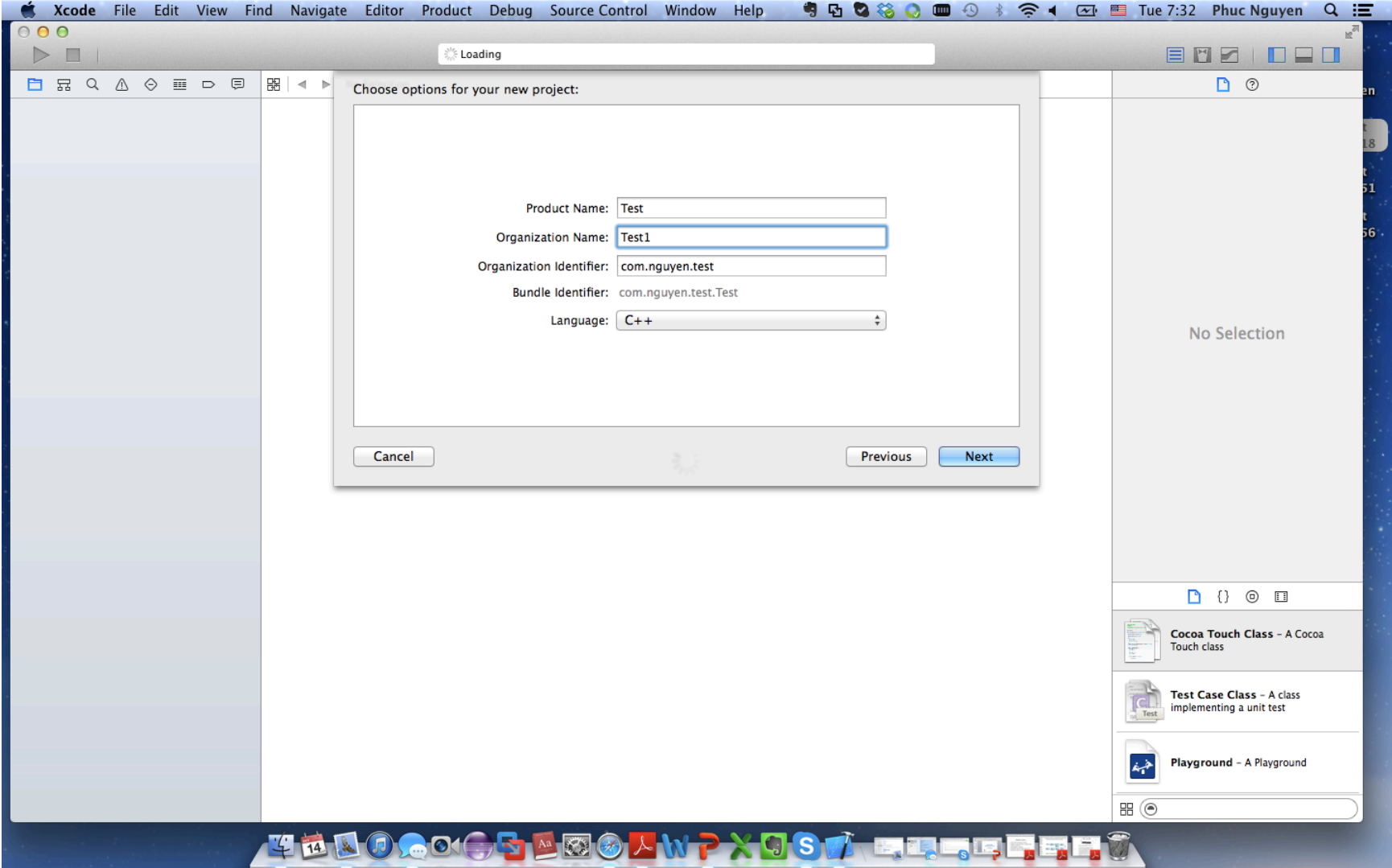

#### Create a folder to maintain the project

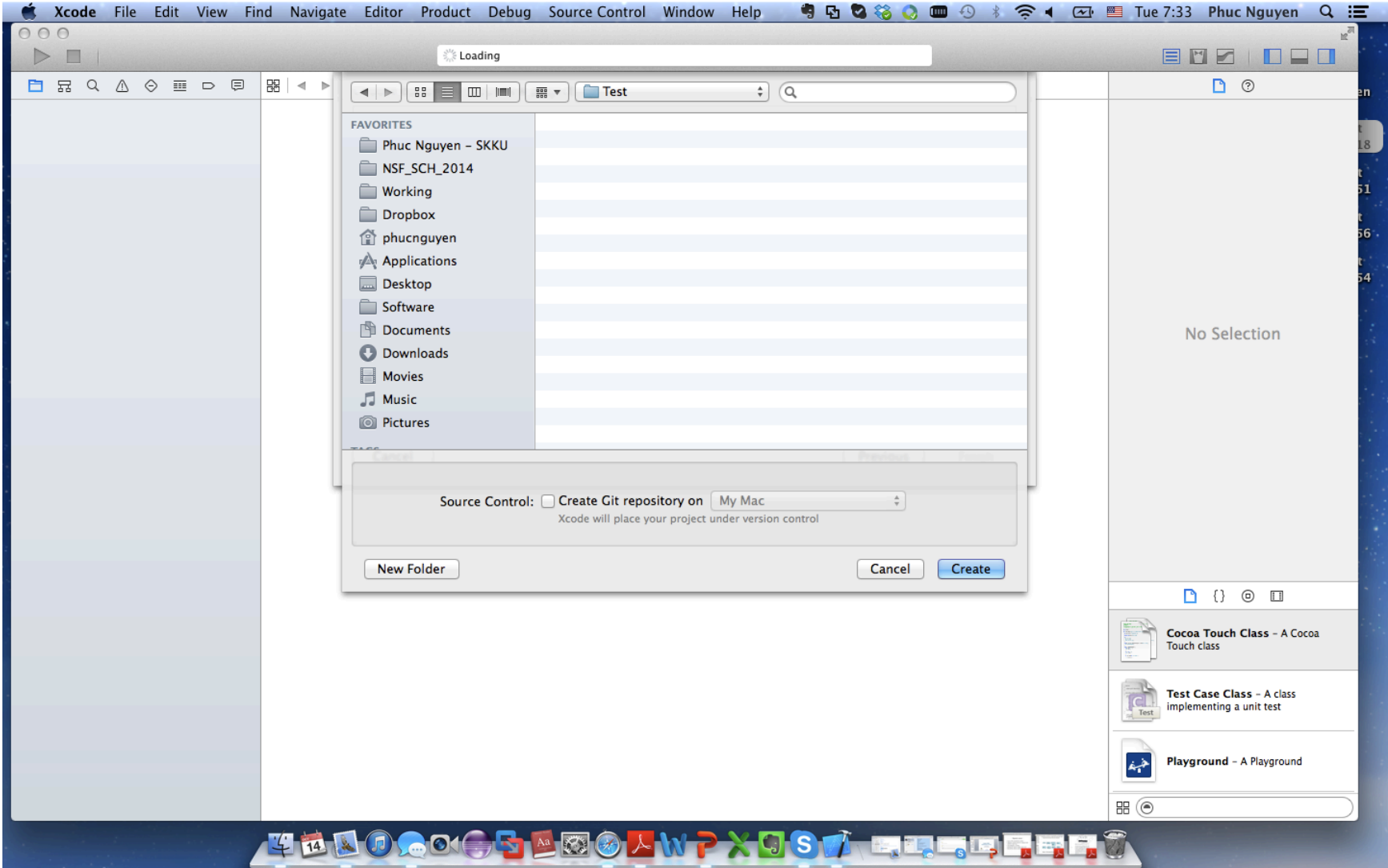

## Project overview

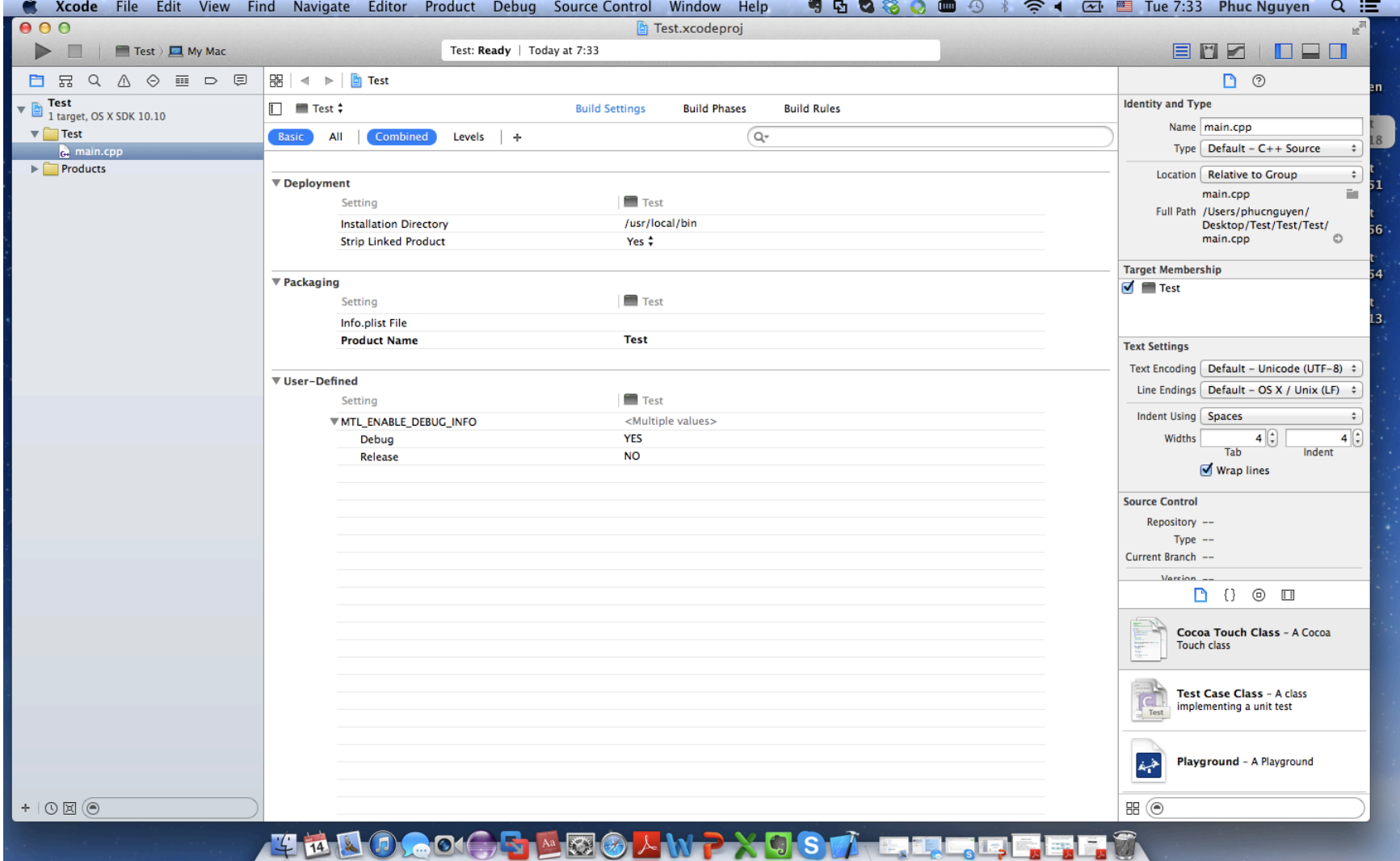

# Build a project

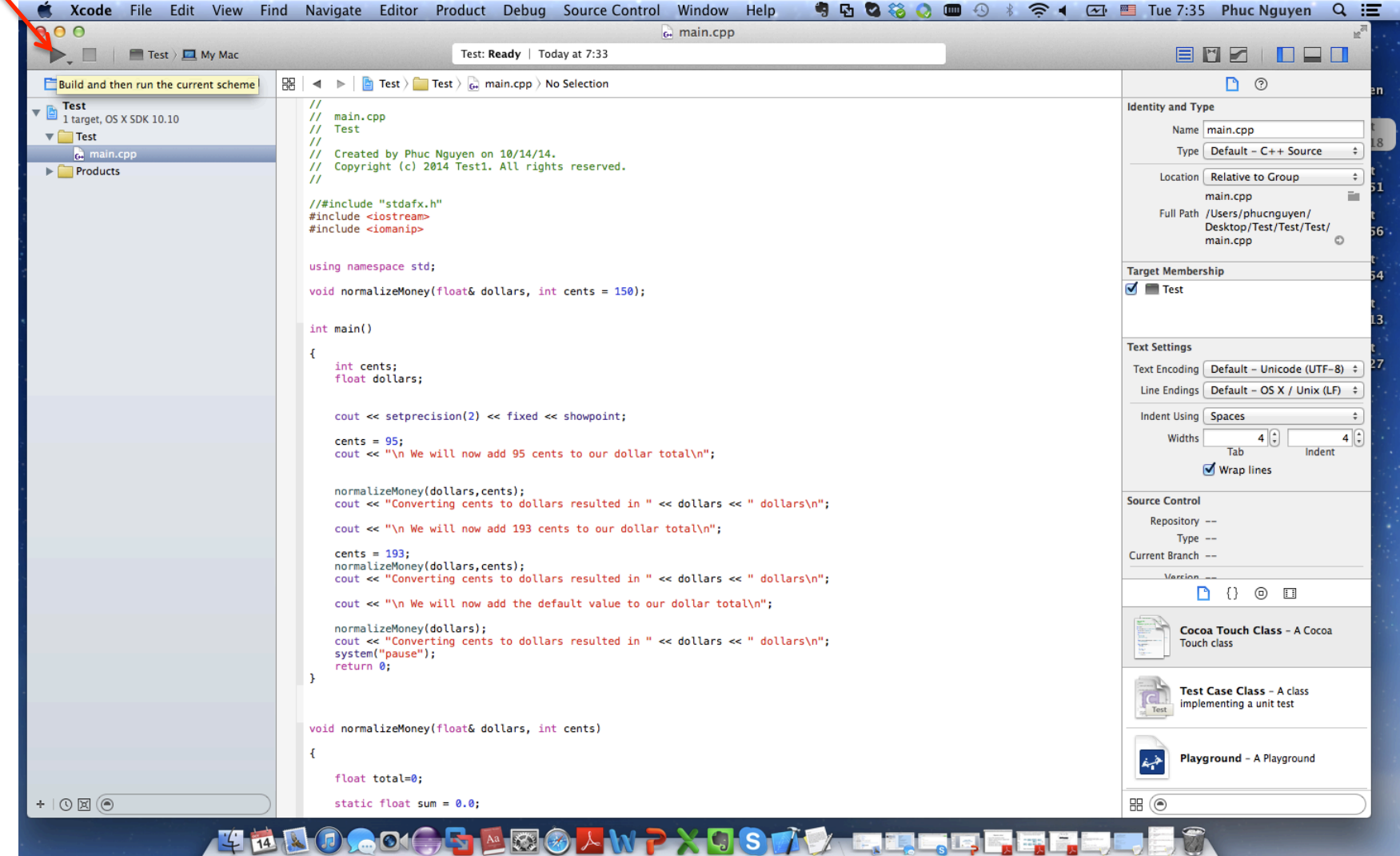

### **Build a project**

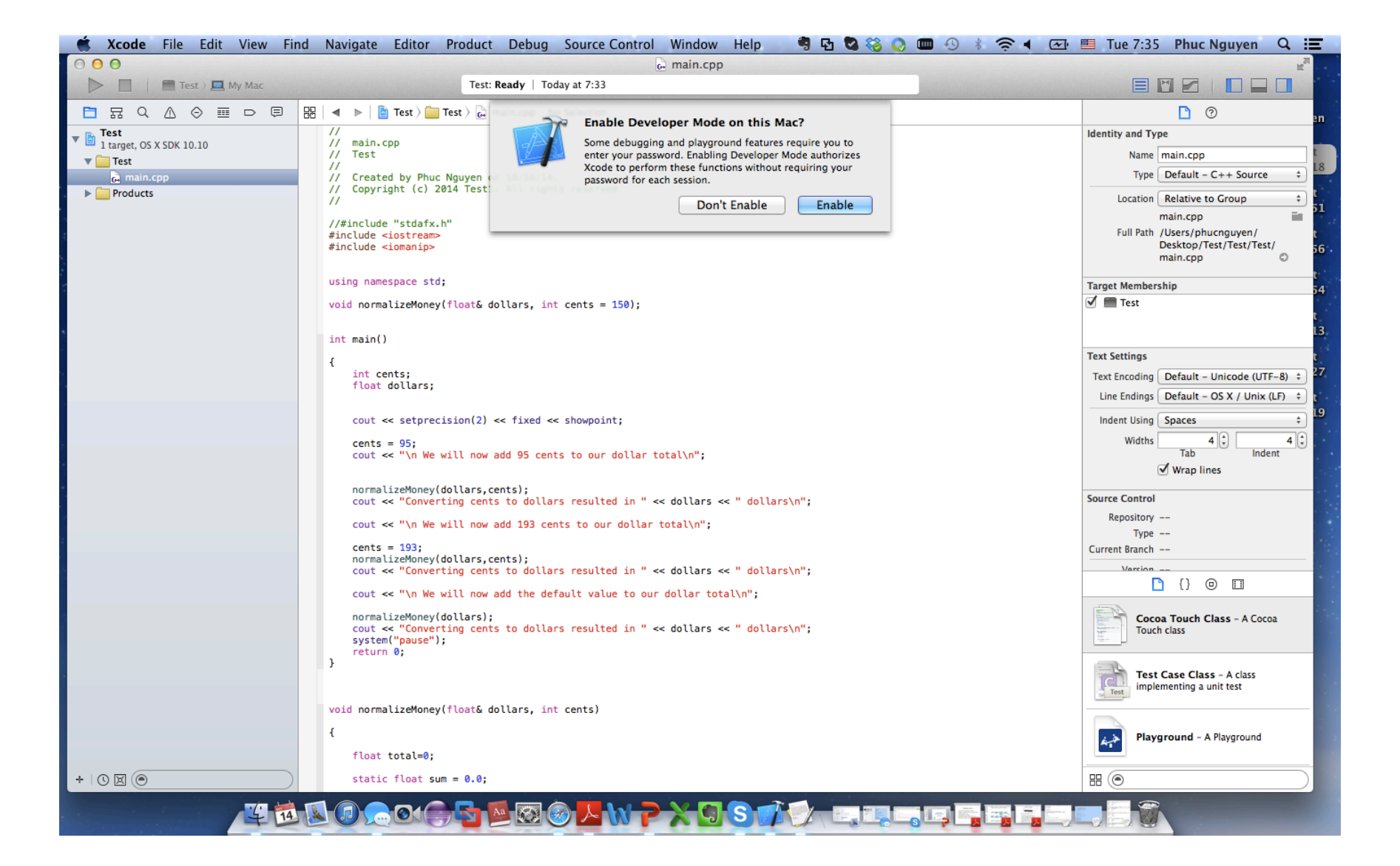

### **Build a project**

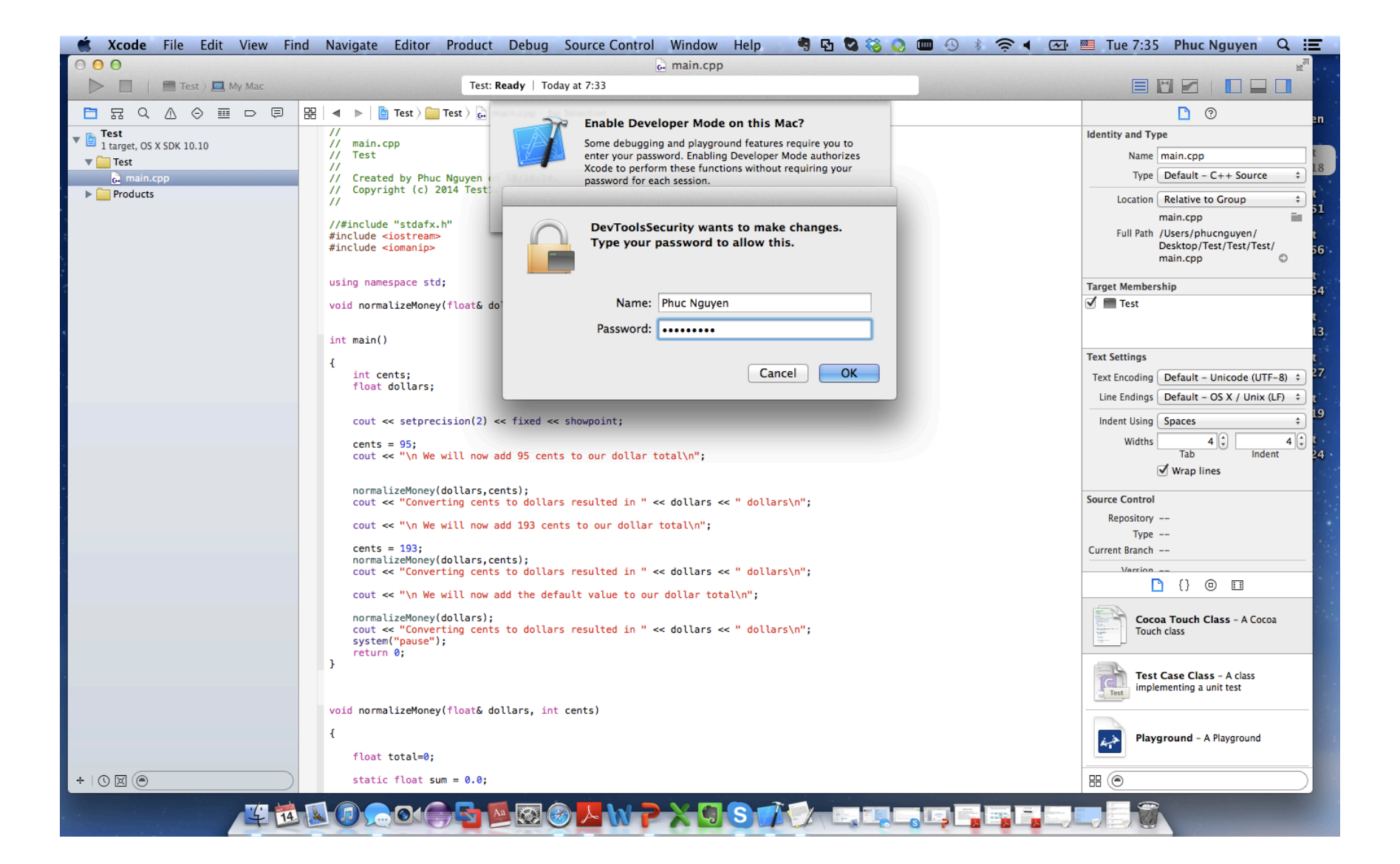

#### Results&

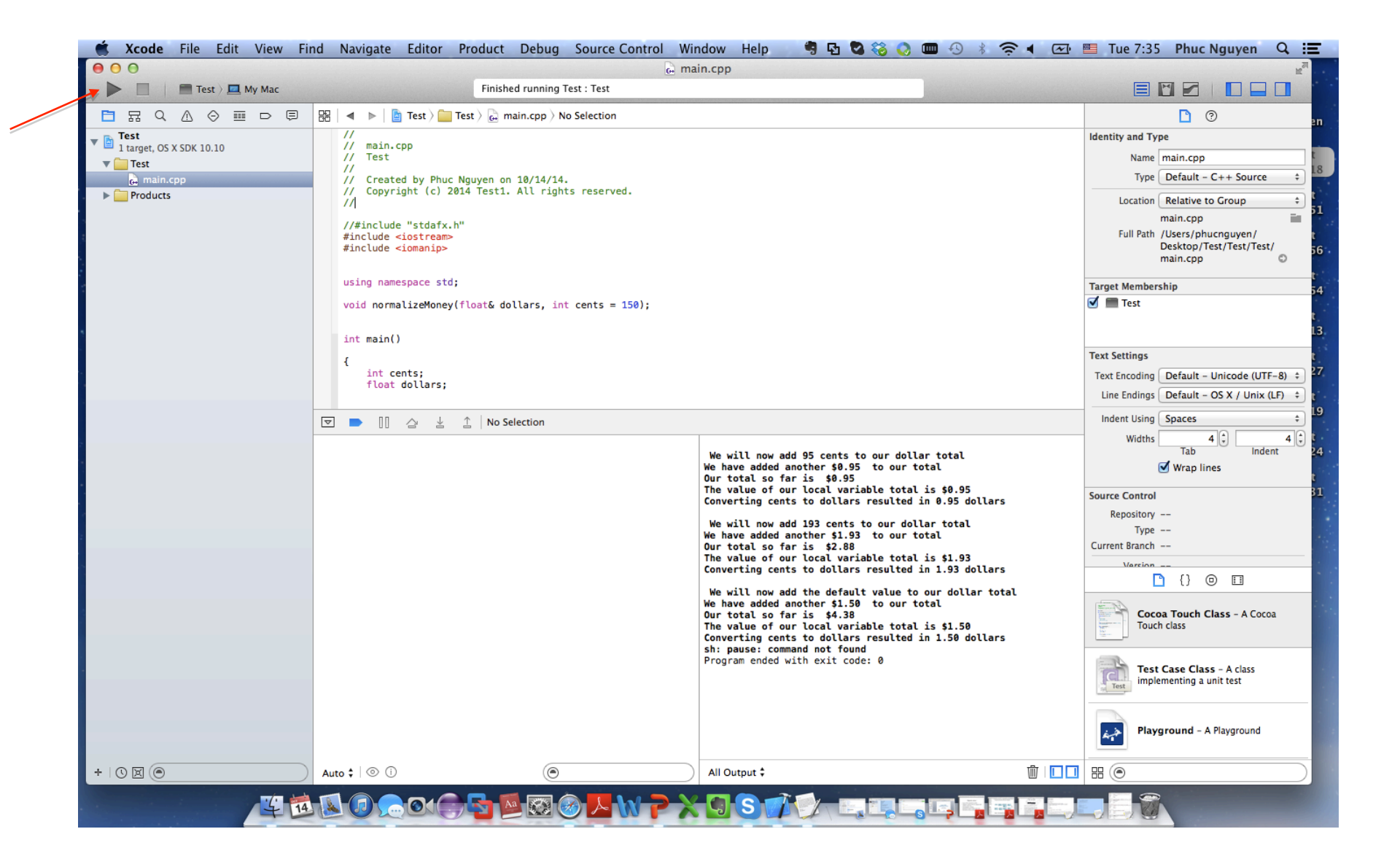